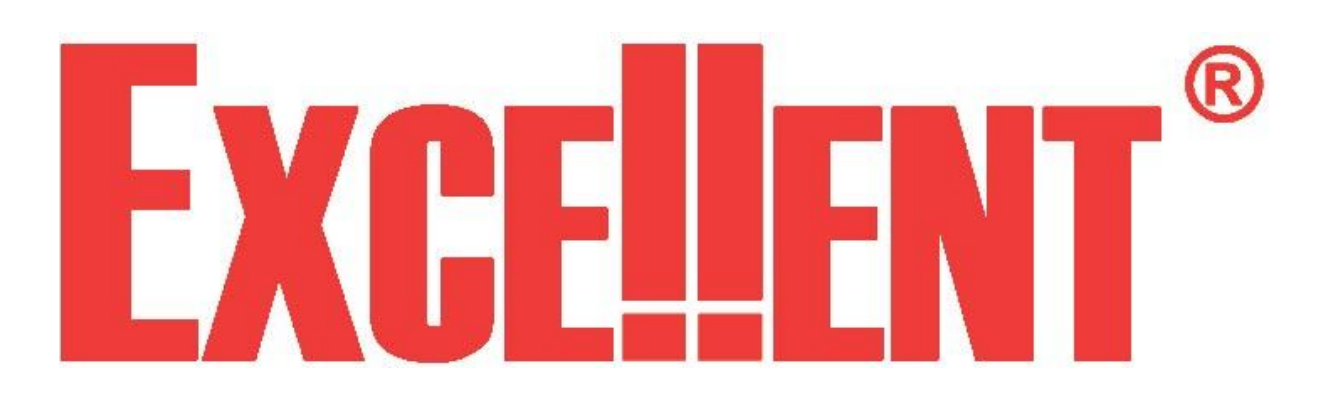

# **Validator**

Validator скрытно устанавливается внутри автомобиля и запрещает его несанкционированное использование. Он блокирует работу двигателя; а также (в зависимости от подключения) может оповещать световым, звуковым или другими сигналами о попытке поездки на защищаемом автомобиле.

**Как это работает**. В начале поездки на Validator приходит сигнал – запрос на ввод кодовой комбинации (далее – «Запрос кода»). Обычно это сигнал: ключ в замке, включение зажигания, срабатывание датчика наличия водителя и прочие. При его появлении Validator разрешает запуск двигателя на небольшое время для ввода правильного кода:

- o если код введен верно, звучит мелодия подтверждения и поездку можно продолжить;
- o если код не введен, либо введен слишком поздно двигатель блокируется;

Прекращение поездки (пропадание сигнала запроса) переводит Validator в исходное состояние. **Что такое ввод кода.** Validator подключается к выбранным штатным кнопкам автомобиля. Для ввода кода необходимо нажать эти кнопки в правильной, заранее выбранной последовательности. Кнопки могут нажиматься одновременно и последовательно. Используются как обычные цифровые кнопки (замыкание «на массу» или «на питание +12 Вольт», например: педаль тормоза, управление центральным замком), так и аналоговые (стабилизированное напряжение различных значений, например: блок кнопок управления магнитолой на руле). Общее количество переключений в кодовой комбинации не должно превышать 20 (10 нажатий и отпусканий различных кнопок).

#### **Дополнительные возможности:**

- o после появления сигнала запроса время на ввод кода ограничено. Увеличить его можно, подав сигнал отложить завершение времени на запрос кода (далее – «Отложить запрос»). Хорошо, если это сигнал от устройства, которое само по себе препятствует поездке автомобиля. Например, сигнал PARK.
- o код не обязательно вводить после появления запроса. Допустимо разрешить ввод еще до появления запроса (но не ранее, чем за 4 минуты). Например, если запрос – это включение зажигания, сначала можно будет ввести код, потом повернуть ключ в замке.
- наконец, можно разрешать и работу двигателя до появления запроса. Двигатель будет работать (но не дольше, чем 4 минуты) до появления сигнала. После его появления машина будет обездвижена, если код не введен.

# **Эксплуатация.**

#### **Режимы работы**

#### Запрос кода

Исходный режим перед поездкой. Начинается с появлением сигнала запроса. Двигатель можно завести, но он проработает ограниченное время (определяется «Временем на ввод кода»). За это время необходимо ввести правильный код (нажимать на кнопки не реже, чем задано в «Интервал между нажатиями»; на ввод кода дается 3 попытки). Время на ввод может быть растянуто сигналом отложить запрос.

#### Поездка разрешена

Если код введен правильно, Validator не препятствует продолжению поездки. Зуммер подтверждает это мелодией. Режим длится, пока есть сигнал запроса, и прекращается после его пропадания (максимальный время на отсутствие запроса определяется функцией «Игнорировать пропадание запроса»).

#### Поездка запрещена

После появления запроса запускается таймер на ввод кода. За 15 секунд до его окончания звучит предупредительный сигнал. По истечению времени включается сирена или клаксон (если подключено), Validator блокирует работу двигателя.

Этот режим нельзя отменить раньше, чем через 4 минуты после его начала (при наличии питания). Повторная подача сигнала запроса перезапускает таймер. Только когда время вышло – включите сигнал запроса снова. Validator перейдет в режим «Запрос кода», можно ввести код.

#### Автосервис

Перед ремонтом автомобиля перейдите в этот режим.

**Важно:** В режим Автосервис можно переходить из любого режима.

Введите ПИН кнопкой ввода или её дублером.

**Важно:** Обязательно попросите Установщика показать Вам ее расположение.

При вводе каждой цифры ПИН нажимать на кнопку следует не реже чем 1 раз в секунду. Последовательно: введите первое число количеством нажатий, сделайте паузу (прозвучит зуммер), второе число, сделайте паузу (прозвучит зуммер), потом третье число. При правильном вводе зуммер подтвердит переход в режим «Автосервис». На ввод ПИН дается 3 попытки. При неудаче в течение 4-х минут даже правильный ПИН не будет воспринят (запрет подбора ПИН).

**Важно:** ПИН по умолчанию установлен как **1-2-1**.

Режим «Автосервис» длится бесконечно долго и не зависит от наличия/отсутствия питания. Двигатель всегда можно завести. Для выхода из режима «Автосервис» нажмите на кнопку ввода ПИН 10 раза подряд или введите код. Если сигнал запроса есть, Validator перейдет в режим «Поездка разрешена».

#### **Индикация (зуммер)**

Для звукового подтверждения зуммер издает следующие сигналы:

**Мелодия подтверждения.** Переход из режима «Запрос кода» в «Поездка разрешена» (подтверждение ввода кода; может дополняться 1, 2 или 3 кликами после перегрузок), переход в режим «Автосервис» (подтверждение правильности ПИН), подтверждение правильности завершения программирования любой из функций;

**Сигнал ошибки.** За 15 секунд до истечения времени на ввод кода, после ввода неверного ПИН, после выбора неверной функции при программировании, после неверного программирования любой из функций;

**Короткий клик.** Любое нажатие на кнопку ПИН в режиме ввода ПИН или в режиме программирования;

**Короткая мелодия.** Пауза в нажатиях на кнопку ПИН (переход к следующей цифре); **Программирование.** Длинная мелодия, подтверждающая вход в программирование; **Двойной клик.** Подтверждение завершения выбора функции при программировании.

# **Подключение**

На Validator'е есть следующие разъемы:

- o 3-х контактный подключение к питанию. На ответном проводе присутствует дополнительный двухконтактный разъем для провода с кнопкой ввода ПИН;
- o 6-и контактный (MOLEX) главный разъем.

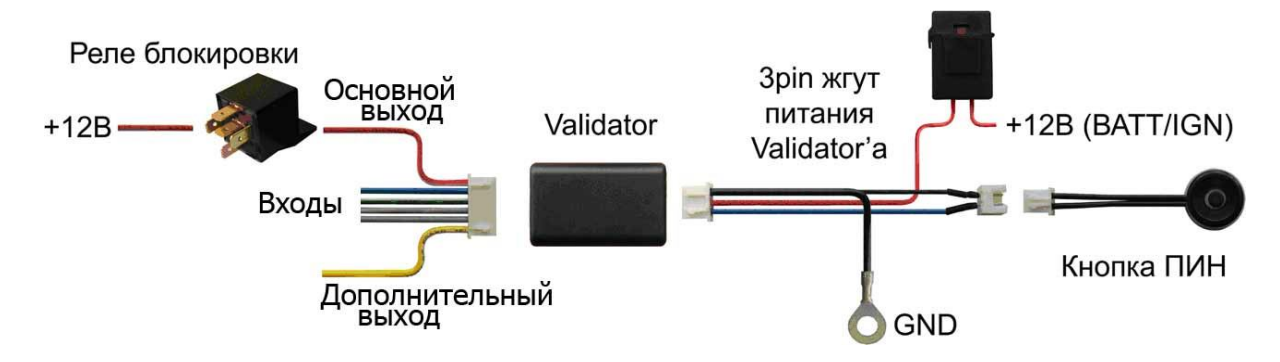

#### **Провода главного разъема:**

**1 (белый/красный).** Отрицательный выход блокировки. Максимальный ток 0, 4 Ампера, быстродействующая электронная защита от перегрузок;

**2 (синий/красный).** Универсальный цифровой вход;

**3 (белый/зеленый).** Универсальный цифровой и положительный аналоговый вход;

**4 (серый/красный).** Универсальный цифровой и положительный аналоговый вход;

**5 (серый/черный).** Универсальный цифровой вход;

**6 (белый/желтый).** Отрицательный дополнительный выход. Максимальный ток 0,4 Ампера, быстродействующая электронная защита от перегрузок.

#### **Работа входов**

**На любой из входов** можно назначить следующие алгоритмы:

- o **запрос ввода кода** признак поездки, требование ввода кода для разрешения поездки. После его пропадания работа двигателя невозможна. При подключении питания Validator'а к цепи зажигания сигнал не обязателен, для **запроса** будет использован сам факт включения питания;
- o **отложить запрос** сигнал, отменяющий ограничение «Времени на ввод кода» после появления запроса. Например, если при дистанционном запуске двигателя в качестве статуса используется сигнал включения зажигания, то сигнал PARK разумно применять, чтобы **отложить запрос**. При подключении Validator'а не обязателен;
- o **цифровой код** вход используется для ввода уникальной кодовой комбинации (или ее части), разрешающей поездку. Ввод **цифрового кода** предполагает распознавание только 2х уровней сигналов – «масса» и «питание +12 Вольт». Может использоваться как отдельно, так и совместно с другими входами для ввода кода;
- o **дублер кнопки ПИН** вместо кнопки ввода ПИН можно использовать любую из штатных кнопок. Если ввод ПИН разрешен, нажатие на кнопку вызывает подтверждающий звук зуммера (кроме режима «Поездка разрешена»). Не обязателен при подключении Validator'а, так как можно использовать штатную кнопку ввода ПИН.

**Дополнительно на 2 входа (3, белый/зеленый и 4, серый/красный)** может быть назначены (соответственно):

o **Аналоговый код 1** и **Аналоговый код 2** – входы используется для ввода уникальной кодовой комбинации (или ее части), разрешающей поездку. **Аналоговый код** предполагает распознавание стабилизированных сигналов различного уровня. Часто источниками таких сигналов являются кнопки магнитолой. Может использоваться как отдельно, так и совместно с другими входами для ввода кода.

**Для всех входов и всех алгоритмов** (кроме аналоговых кодов) можно выбрать произвольную полярность (положительную  $\oplus$  или отрицательную  $\ominus$ ) и логику работы (появление  $\frac{11}{2}$  или пропадание  $\frac{11}{2}$  сигнала). Неиспользуемые входы с заданной полярностью рекомендуется подключать: положительные  $\oplus$  на «массу», отрицательные  $\ominus$  на «питание +12 вольт» безотносительно к логике ( $\frac{1}{2}$  или  $\frac{1}{2}$ ) их работы.

#### **Алгоритмы работы выходов**

#### **Выход (1, белый/красный):**

o **пассивная блокировка** – для разблокировки двигателя используются НР контакты подключенного реле. Когда работа двигателя разрешена, выход включается и контакты замыкаются;

o **активная блокировка** – для блокировки двигателя используются НЗ контакты подключенного реле. Выход включается и контакты размыкаются, если необходимо остановить двигатель.

**Дополнительный выход (6, белый/желтый)**:

- **реле сирены** для подключения реле, управляющего сиреной. В начала режима «Поездка запрещена» выход включается на время, заданное при программировании;
- o **реле клаксона** для подключения реле, управляющего автомобильным клаксоном. Выход работает в импульсном режиме все время, заданное при программировании;
- o **дополнительная блокировка** выход работает синхронно с основным выходом;
- o **импульс на подтверждение** при переходе в режимы «Поездка разрешена» выход включается на время, заданное при программировании;
- o **инверсия основной блокировки** работает в противофазе с первым выходом.

**Перегрузки.** Если любой из выходов оказывается перегруженным, он отключается до следующего перехода в режим «Поездка разрешена». Сопровождающая мелодия подтверждения зуммера будет дополнена в конце 1 кликом (был перегружен основной выход), 2 кликами (был перегружен дополнительный выход) или 3 кликами (были перегружены оба выхода).

# **Предустановленные наборы алгоритмов работы**

Validator допускает произвольное назначение алгоритмов работы входов и выходов. Это доступно с помощью программы Magic Tuner. Однако без применения программы, а также для недорогой модели Validator Light, доступны только несколько наборов. Выбор требуемого набора описан в разделе «Программирование».

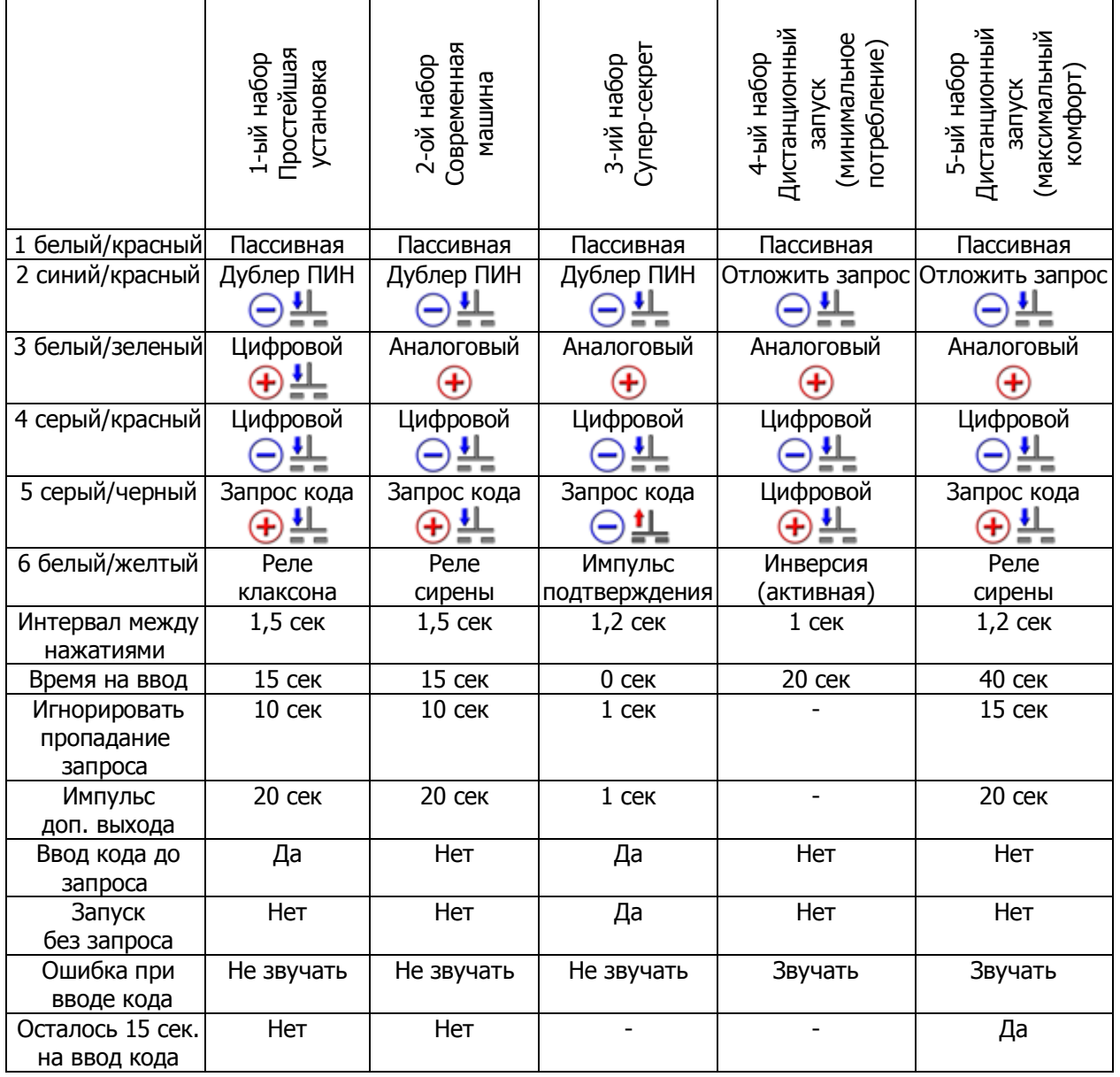

#### 1. Простейшая установка

**Пример подключения:** Питание Validator'а от постоянного напряжения; 1 – к цепи управления НР реле; 2 – любая штатная кнопка для ввода ПИН; 3 и 4 – штатные кнопки различной полярности для ввода кода (цифровые); 5 – сигнал включения зажигания; 6 – к реле штатного клаксона. **Работа:** 

- o запросом на ввод кода является включение зажигания (вводить код можно до его включения, но не ранее чем за 4 минуты). Если код не был введен заранее, после включения зажигания на его ввод дается 15 секунд;
- o вводим код, нажимая на штатные кнопки с замыканием на плюс и на минус. Если код введен верно – слышим мелодию подтверждения (переход в режим «Поездка разрешена»);
- o если код не будет введен, двигатель заблокируется, а клаксон в течение 20 секунд будет сигналить импульсы тревоги. Повторное включение зажигания снова вызовет тревогу. После завершения тревоги должно пройти не менее 4 минут до следующей попытки ввода кода;
- o в режиме «Поездка разрешена» разрешается кратковременно выключать зажигание (например, если автомобиль завелся не сразу) на срок не более 10 секунд.

#### 2. Современная машина

**Пример подключения:** Питание Validator'а от постоянного напряжения; 1 – к цепи управления НР реле; 2 – любая штатная кнопка для ввода ПИН; 3 – блок аналоговых кнопок, например на руле; 4 – штатная кнопка отрицательной полярности, например – педаль тормоза; 5 – сигнал наличия ключа в замке зажигания; 6 – к отрицательному входу управления автономной сиреной. **Работа:** 

- o запрос на ввод кода возникает при вдвигании ключа в замок зажигания. На ввод кода дается 15 секунд;
- o вводим код, нажимая на педаль тормоза и штатные кнопки руля. Если код введен верно слышим мелодию подтверждения (переход в режим «Поездка разрешена»);
- o все остальное аналогично предыдущему, с заменой сигналов клаксона на звук сирены.

#### 3. «Супер-секрет»

**Пример подключения:** Питание Validator'а от появляющегося плюса в цепи включения зажигания; 1 – к цепи управления НР реле; 2 – любая штатная кнопка для ввода ПИН; 3 – блок аналоговых кнопок, например на руле; 4 – штатная кнопка отрицательной полярности, например – сигнал на закрытие стекол; 5 – сигнал PARK (запрос кода по пропаданию сигнала); 6 – к контрольной лампе подтверждения (может использоваться одна из штатных ламп автомобиля). **Работа:** 

- o запускаем двигатель и вводим код заранее, до появления запроса (до вывода селектора из положения PARK). После включения зажигания на ввод кода остается не более 4 минут, количество попыток не более трех;
- $\circ$  если код введен верно слышим мелодию подтверждения, кратковременно загорается контрольная лампа подтверждения;
- o попытка перевести селектор в DRIVE без ввода кода немедленно останавливает двигатель;
- o переведя селектор в PARK, можно покидать автомобиль с работающим двигателем (с ключом в замке) на срок до 4 минут. По возвращении не забудьте ввести код.

#### 4. Дистанционный запуск (минимальное потребление)

**Пример подключения:** Питание Validator'а от цепи зажигания; 1 – к цепи деблокировки НР реле; 2 – сигнал PARK; 3 – блок аналоговых кнопок, например на руле; 4 и 5 – штатные кнопки различной полярности для ввода кода (цифровые); 6 – к цепи блокировки НЗ реле. **Работа:** 

- o сигнал запроса ввода формируется при включении зажигания (подача питания на Validator). При дистанционном (или при обычном запуске) двигателя селектор находится в PARK, поэтому время на ввод кода не ограничено;
- o вводим код, нажимая на аналоговые кнопки руля и цифровые кнопки. Если код введен неверно, слышим сигнал ошибки, если верно – мелодию подтверждения (переход в режим «Поездка разрешена»). При случайном начале поездки (перевод селектора в DRIVE) без ввода кода, через 15 секунд звучит зуммер и есть еще 5 секунд на ввод;
- o если код вовремя не введен, двигатель блокируется. Вам нужно выждать не менее 4 минут с включенным зажиганием (Validator питается от включенного зажигания), после чего выключить зажигание, включить его заново и попытаться ввести код снова;
- o при нормальной поездке после выключения зажигания Validator моментально возвращается из режима «Поездка разрешена» в исходный режим «Запрос кода».

#### 5. Дистанционный запуск (максимальный комфорт)

**Пример подключения:** Питание Validator'а от постоянного напряжения; 1 – к цепи деблокировки НР реле; 2 – сигнал ручника (вытянут); 3 – блок аналоговых кнопок, например на руле; 4 – отрицательная кнопка, например клавиша закрытия стеклоподъемников; 5 - сигнал включения зажигания; 6 – к реле сирены.

#### **Работа:**

- o запрос кода происходит при включении зажигания. При дистанционном запуске двигателя ручник всегда вытянут, поэтому время на ввод кода не ограничено, и двигатель можно прогреть;
- o вводим код, нажимая на аналоговые кнопки руля и кнопку стеклоподъемников. Если код введен неверно, слышим сигнал ошибки, если верно – мелодию подтверждения (переход в режим «Поездка разрешена»). При необходимости можно опустить ручник и начать поездку без ввода кода, на ввод будет еще 40 секунд (25 секунд после короткого предупреждающего сигнала сирены);
- o если код вовремя не введен, двигатель блокируется, а сирена 20 секунд передает сигнал тревоги. Повторное включение зажигания снова вызовет тревогу. После завершения тревоги должно пройти не менее 4 минут до следующей попытки включить зажигание и ввести кода;
- o в режиме «Поездка разрешена» разрешается кратковременно (на срок не более 15 секунд) выключить и включить зажигание без перехода Validator'а в режим «Запрос кода».

# **Программирование**

#### **Переход в режим программирования.**

Для программирования используется кнопка ввода ПИН. Обязательным условием является знание ПИН.

**Напомним:** ПИН по умолчанию установлен как **1-2-1**.

Введите ПИН кнопкой ввода или её дублером: введите первое число количеством нажатий, сделайте паузу (прозвучит зуммер); второе число, сделайте паузу (прозвучит зуммер); потом третье число. Зуммер подтвердит переход в режим «Автосервис».

**Напомним:** В режиме «Поездка разрешена» нажатие на кнопку ПИН (или дублер кнопки ПИН) не вызывает звук зуммера.

Повторно введите тот же ПИН. Вы окажитесь в режиме «Программирование», зуммер издаст мелодию перехода в этот режим.

Нажмите на кнопку ПИН от 1 до 10 раз. В зависимости от числа нажатий Вы выбираете одну из функций, доступных к изменению. Validator подтверждает выбор любой из функций двойным кликом.

**Примечание:** Попытка выбрать функцию с номером большим, чем 10 вызовет сигнал ошибки, но не прервет «Программирования».

Далее нажатием на кнопку ПИН Вы задаете новое значение каждой функции.

**Примечание:** Если Вы ошиблись и выбрали функцию, значение которой Вы не хотите изменять, прекратите манипуляцию с кнопкой ПИН. Через 15 секунд раздастся сигнал ошибки и Validator вернется в режим «Программирование». Это не касается только функций с 4 по 7 – обучение начнется автоматически тому напряжению, которое будет присутствовать на входе.

#### **Таблица функций**

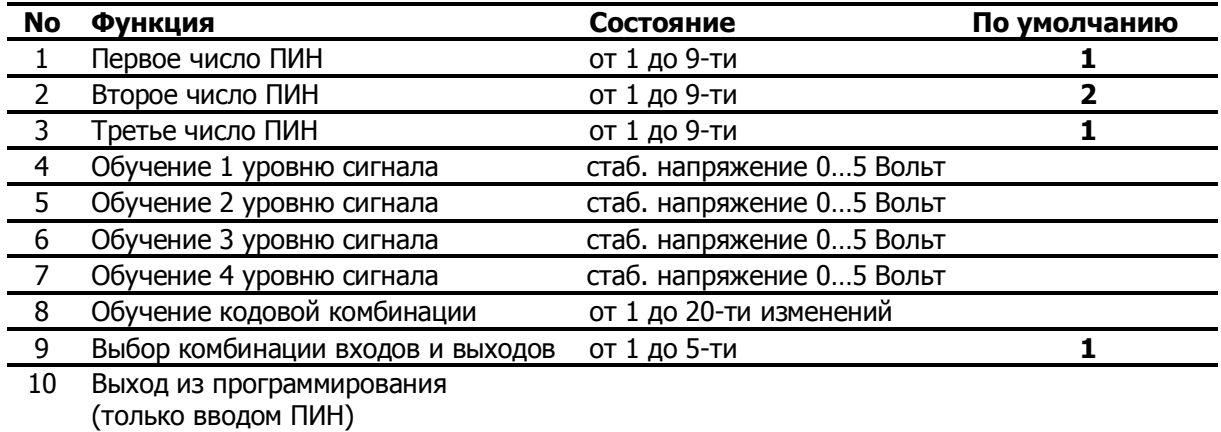

#### **Пояснения к таблице функций**

**Программирование цифр ПИН.** Функции с 1-ой по 3-ью позволяют установить новые цифры ПИН. Выберете любую из этих трех функций, нажмите требуемое количество раз на кнопку. Validator подтверждения правильность сигналом.

**Например:** Вы хотите запрограммировать 3-ую цифру ПИН равную 6. Находясь в «Программировании», нажмите на кнопку 3 раза (выбор функции номер 3) и сделайте паузу; после двойного клика нажмите на кнопку 6 раз. Сигнал подтверждения сообщит Вам об успехе.

**Важно:** Крайне желательно изменить ПИН с заводских установок на свои собственные, иначе секретность Validator'а будет ослаблена. Запомните Ваш новый ПИН-код.

**Обучение уровням сигнала** (кнопки для ввода аналогового кода). Программирование функции с 4-ой по 7-ую требует аккуратности и внимательности. После выбора любой из этих функций нажмите и удерживайте требуемую кнопку более 2 секунд в нажатом состоянии. Обучение уровню завершится самостоятельно.

**Например:** Вы хотите сопоставить уровень напряжения на одной из кнопок функции номер 5. Находясь в «Программировании», нажмите на кнопку 5 раз, затем нажмите и удерживайте выбранную кнопку. Сигнал подтверждения сообщит Вам о завершении обучения.

**Важно:** Если вход для ввода Аналогового кода не выбран (например, установлен набор номер 1), обучение уровням сигналов невозможно (будет слышен сигнал ошибки).

**Примечание:** Validator может поддерживать до 8 кнопок (различать до 8 уровней сигнала), подключенных к каждому из 2 входов для ввода Аналогового кода. Но при «Программировании» через кнопку ПИН можно переобучить Validator только напряжению на первых четырех кнопках. Для большинства приложений этого достаточно.

**Обучение кодовой комбинации.** Эта функция позволяет изменить код, разрешающий поездку. Максимальное количество изменений входов в кодовой комбинации равно 20 (Вы можете 10 раз нажать и отпустить любые кнопки).

**Например:** Обучив Validator напряжению на некоторых кнопках, Вы хотите запрограммировать желаемую кодовую комбинацию. Находясь в «Программировании», нажмите на кнопку 8 раз и сделайте паузу. После двойного клика нажмите на выбранные аналоговые и подключенные цифровые кнопки, затем сделайте еще одну паузу. Сигнал подтверждения завершит ввод новой кодовой комбинации.

**Важно:** Не выходя из «Программирования», Вы всегда можете поверить, насколько хорошо Вы запомнили свой новый код. Просто введите его несколько раз, всякий раз Вы должны слышать сигнал подтверждения. Режим работы Validator'а при этом не изменится.

**Выбор комбинации входов и выходов.** Позволяет Вам выбрать один из наборов, описанных выше.

**Например:** Вы хотите выбрать комбинацию входов и выходов «Дистанционный запуск (минимальное потребление)». Находясь в «Программировании», нажмите на кнопку 9 раз и сделайте паузу. После двойного клика нажмите на кнопку 4 раза, затем сделайте еще одну паузу. Сигнал подтверждения завершит выбор.

#### **Выход из программирования (только вводом ПИН).** Если Вы хотите завершить программирование, Вам нужно обязательно ввести правильный ПИН.

**Важно:** Вы не можете прервать «Программирование» иначе как введя правильный ПИН. Не поможет даже обесточивание Validator'а – при повторной подаче питания он вернется в режим «Программирование».

**Примечание:** Если Вы не можете выйти из программирования из-за того, что забыли новый ПИН – введите его снова. Войдите в программирование функций от 1 до 3 и задайте такой, который Вы не забудете.

**Важно: Выходя из программирования, обязательно запомните Ваш ПИН!!!**

### **Технические характеристики**

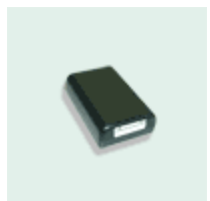

- o напряжение питания 9…18 В:
- o ток потребления в покое 2,6 мА;
- o потребление любого активного выхода без учета нагрузки 12 мА;
- o габаритные размеры 43x33x14 мм;
- $\circ$  температурный диапазон -40...+85  $^0\text{C}$

# **Комплект поставки**

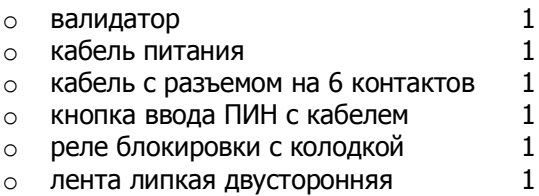

# **Гарантийные обязательства**

Фирма Magic Ring, Ltd. гарантирует безотказную работу Validator'а в течение одного года с даты установки или продажи (но не более 18 месяцев с даты выпуска), а также его послегарантийное обслуживание. Гарантийному (бесплатному) ремонту и техническому обслуживанию не подлежат устройства, имеющие на себе следы механического воздействия, вскрытия, неквалифицированного ремонта.

Не подлежат гарантийному восстановлению устройства залитые водой либо другими жидкостями, а также вышедшие из строя по причине аварии либо неисправности (неквалифицированного ремонта) электрооборудования автомобиля, повреждения соединительных проводов либо завышения номиналов предохранителей. Гарантия фирмы Magic Ring, Ltd. не охватывает дополнительные устройства, подключенные к Validator'у и не входящие в комплект поставки. Гарантия фирмы Magic Ring, Ltd. не распространяется на проложенные в автомобиле соединительные провода системы или на возможные повреждения штатной автомобильной проводки при монтаже системы.

Если у Вас возникли сомнения в работоспособности Validator'а, просим Вас обращаться к Вашему Установщику или продавцу. Он сможет либо самостоятельно разрешить Вашу проблему, либо направить демонтированное устройство на фирму Magic Ring, Ltd. Решение об обоснованности заявленной претензии, о целесообразности выполнения гарантийного или внегарантийного, послегарантийного ремонтов, а также об их стоимости принимает фирма Magic Ring, Ltd. Все ремонты (за исключением бесплатного гарантийного) осуществляются по их себестоимости.

Дата поставки телефоновически дата установки